VGA Adapter (250-4043) Software Utility Faxback Doc. # 2163

Normally, the default video standard for the video circuitry is VGA. If a program requires mapping standards that are incompatible with VGA, you can use the VGA.EXE utility on the Utilities Diskette to override the VGA setting. VGA.exe enables you to choose from the VGA, CGA, and Hercules standards.

You can also use the LOCK command to make your particular configuration the new default mode (instead of VGA mode). When you use the LOCK command, the configuration you lock acts as the default video mode until you press the RESET button or turn off the computer power.

If you have a hard disk installed, you can copy the VGA.exe utility to the hard disk. We recommend making a backup copy of the VGA utilities.

To access VGA.EXE:

1. Start up your computer.

2. At the MS-DOS prompt, insert the Utilities Diskette into Drive A.

3. Type:

a:vga. <ENTER>

A simple menu appears, listing some of the options available.

4. Use the up and down direction keys on your keyboard to select the desired otion,

 and then press <ENTER>. Choose Exit or press ESC to exit and return to the operating system.

If you wish, you can bypass the vga.exe menu by including the desired option when accessing vga.exe. Use one of the following either at the MS-DOS prompt or in a batch file:

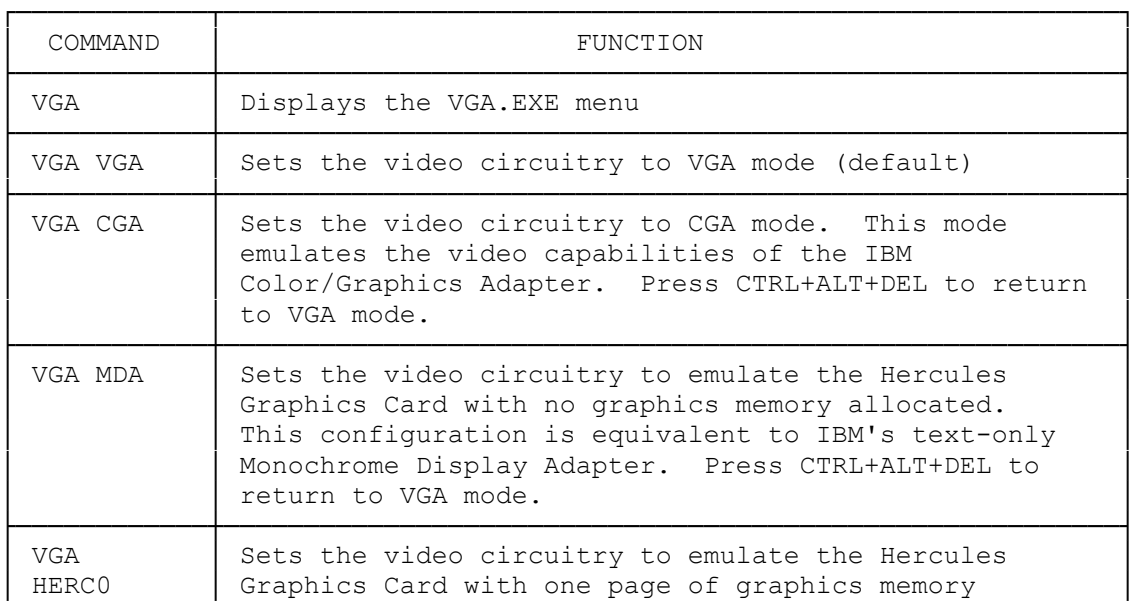

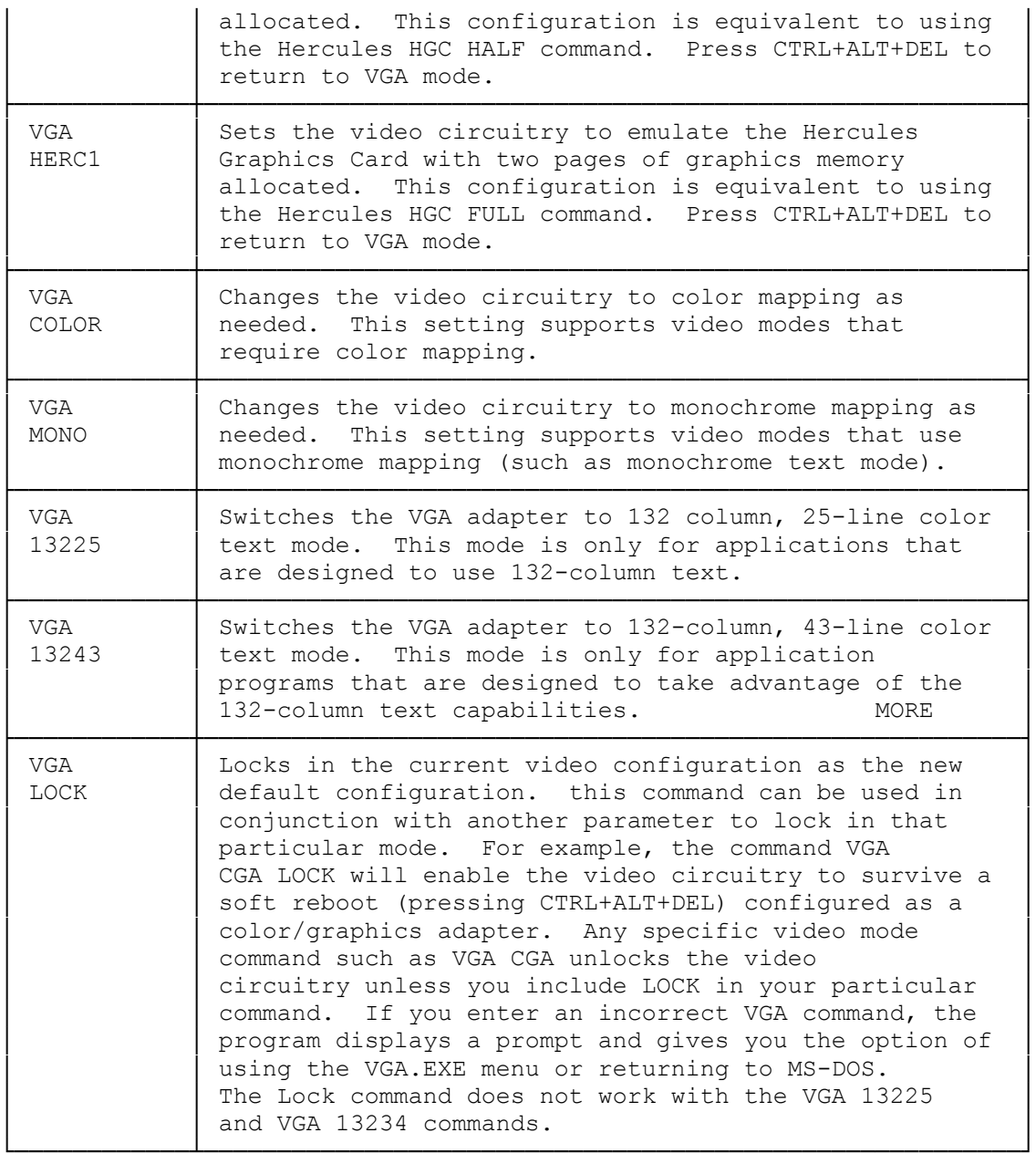

Any specific video mode command such as VGA CGA unlocks your VGA adapter card unless you include LOCK in your particular command. If you enter an incorrect VGA command, the program will display a prompt and give you the option of using the VGA.EXE menu or returning to DOS.